## **ESM – THINGS TO REMEMBER**

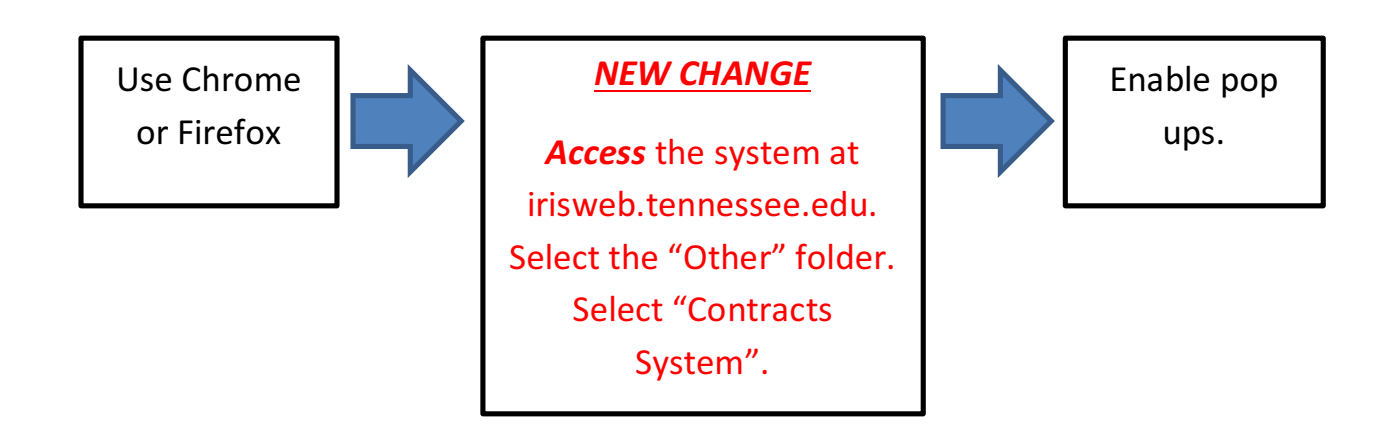

## **COMPLETION OF NCJ INFORMATION:** Detailed

information MUST be provided to justify why services should not be bid.

## **Contract Amendments**

Amendments should be created by accessing your original contract and then selecting "Create Amendment". Make appropriate changes to the document prior to submitting.

## **Need a vendor number?**

*Please search carefully to see if the vendor already exists in SAP.*

**For payable contract:** request new vendor using SAP transaction ZXK1

**For receivable or zero dollar contract:**

- *Go* to procurement.tennessee.edu.
- In the left panel, click "Contract" Management System" drop down.
- Click "Vendor Number Request Form". Complete and submit form.

**Questions?**

*Don't Forget!!!*

**Contact Contract Office: Buscont@uthsc.edu**